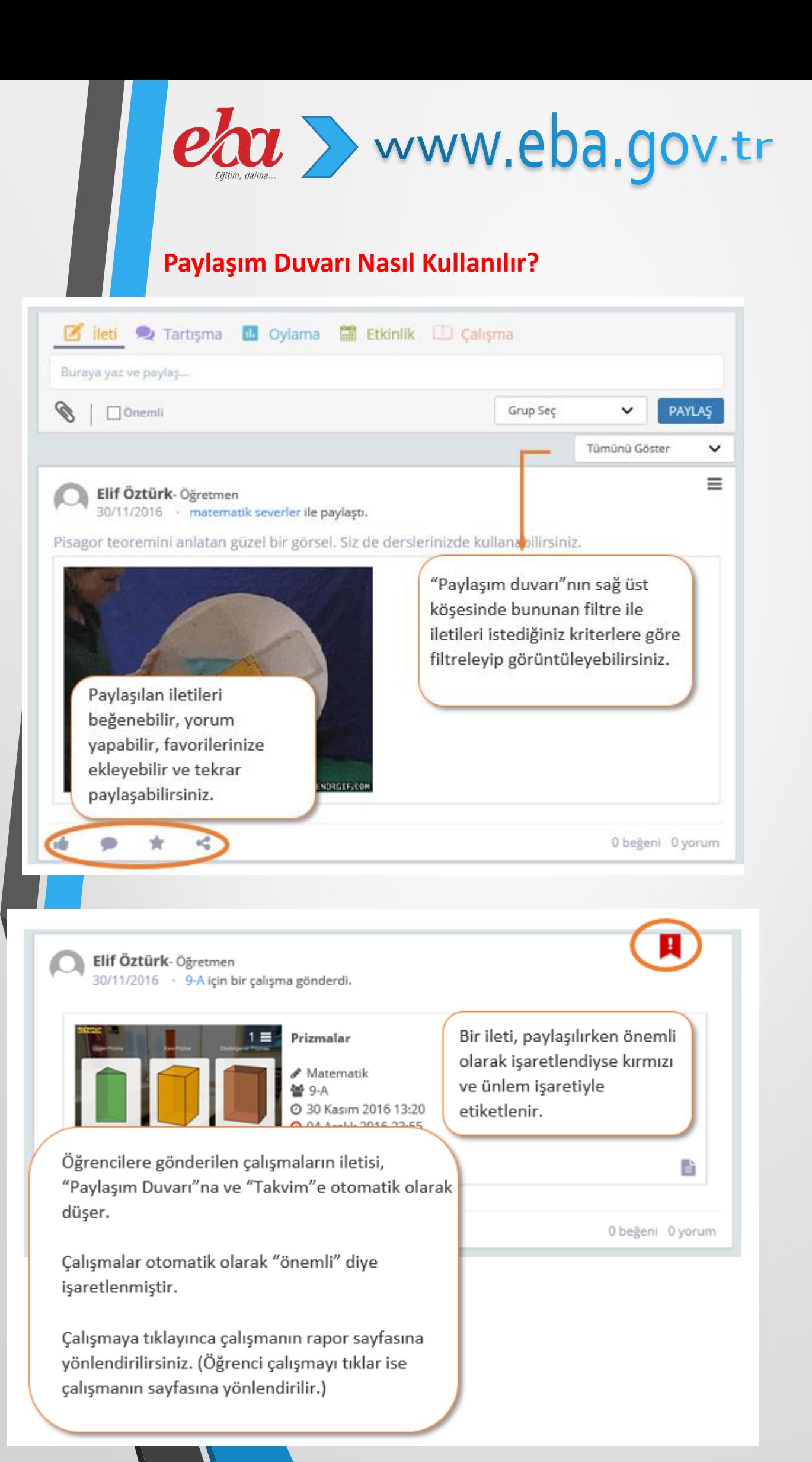

# **İleti nasıl paylaşılır?**

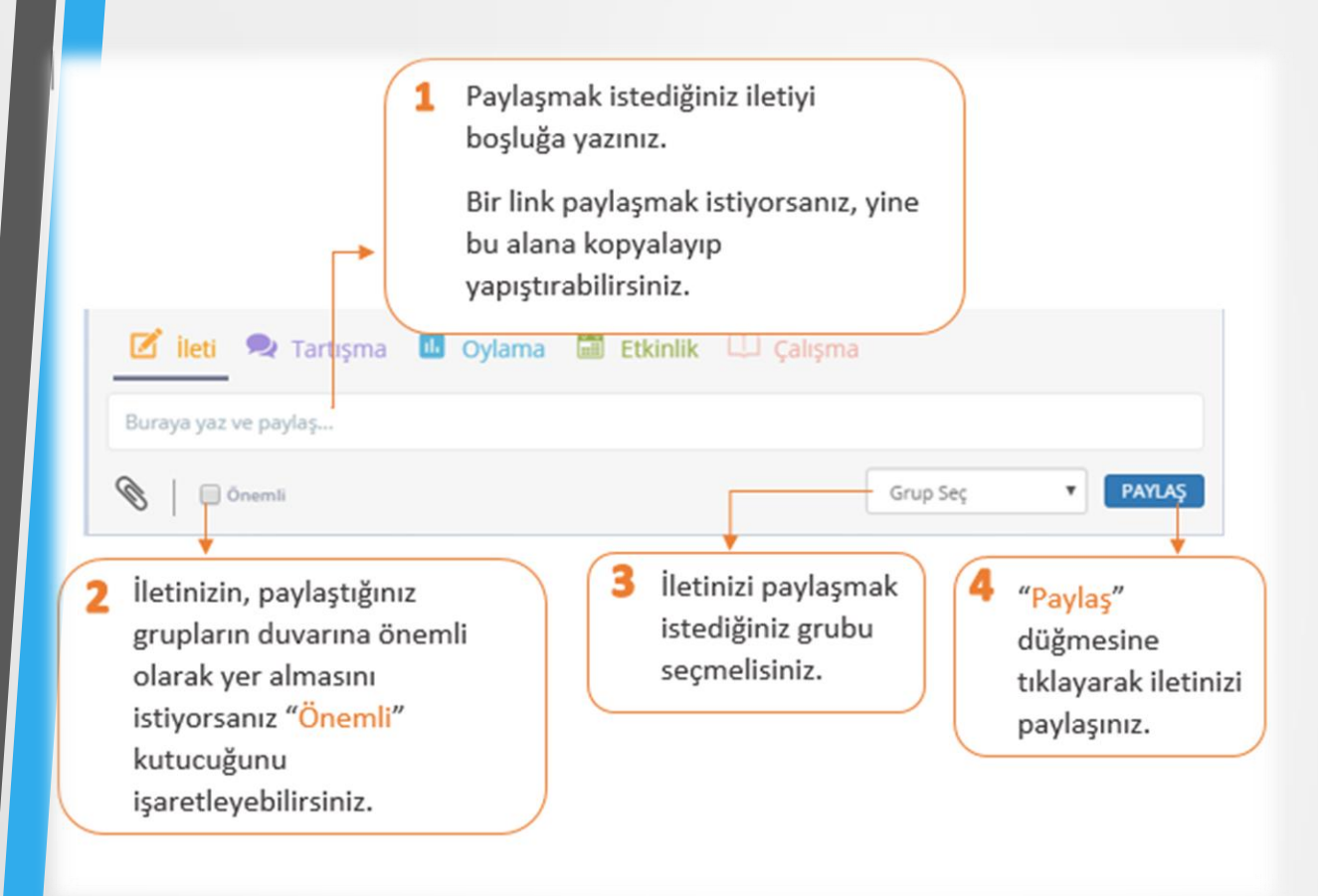

### **İletiye dosya nasıl eklenir?**

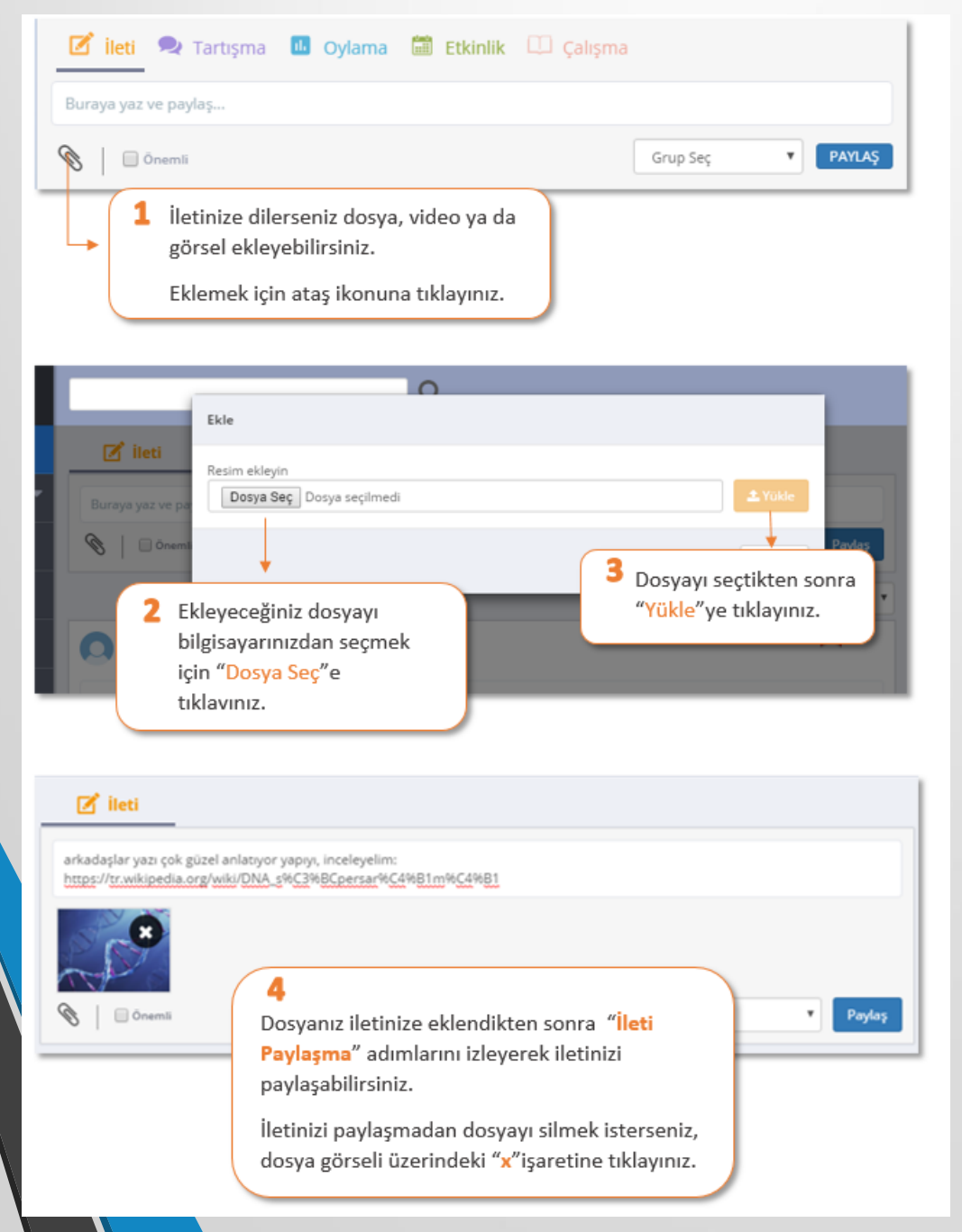

2

### **Etkinlik nasıl oluşturulur?**

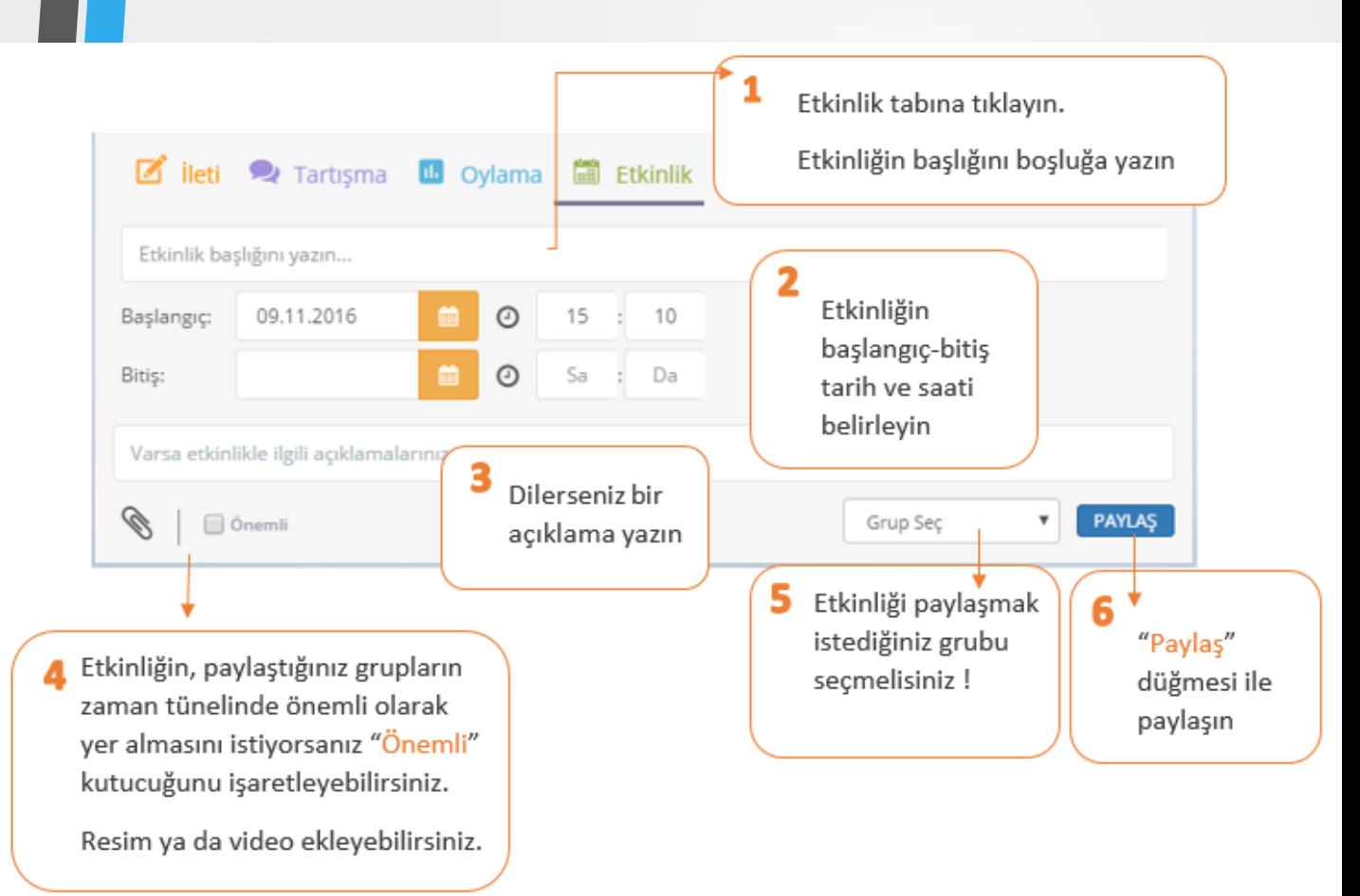

## **Oylama nasıl oluşturulur?**

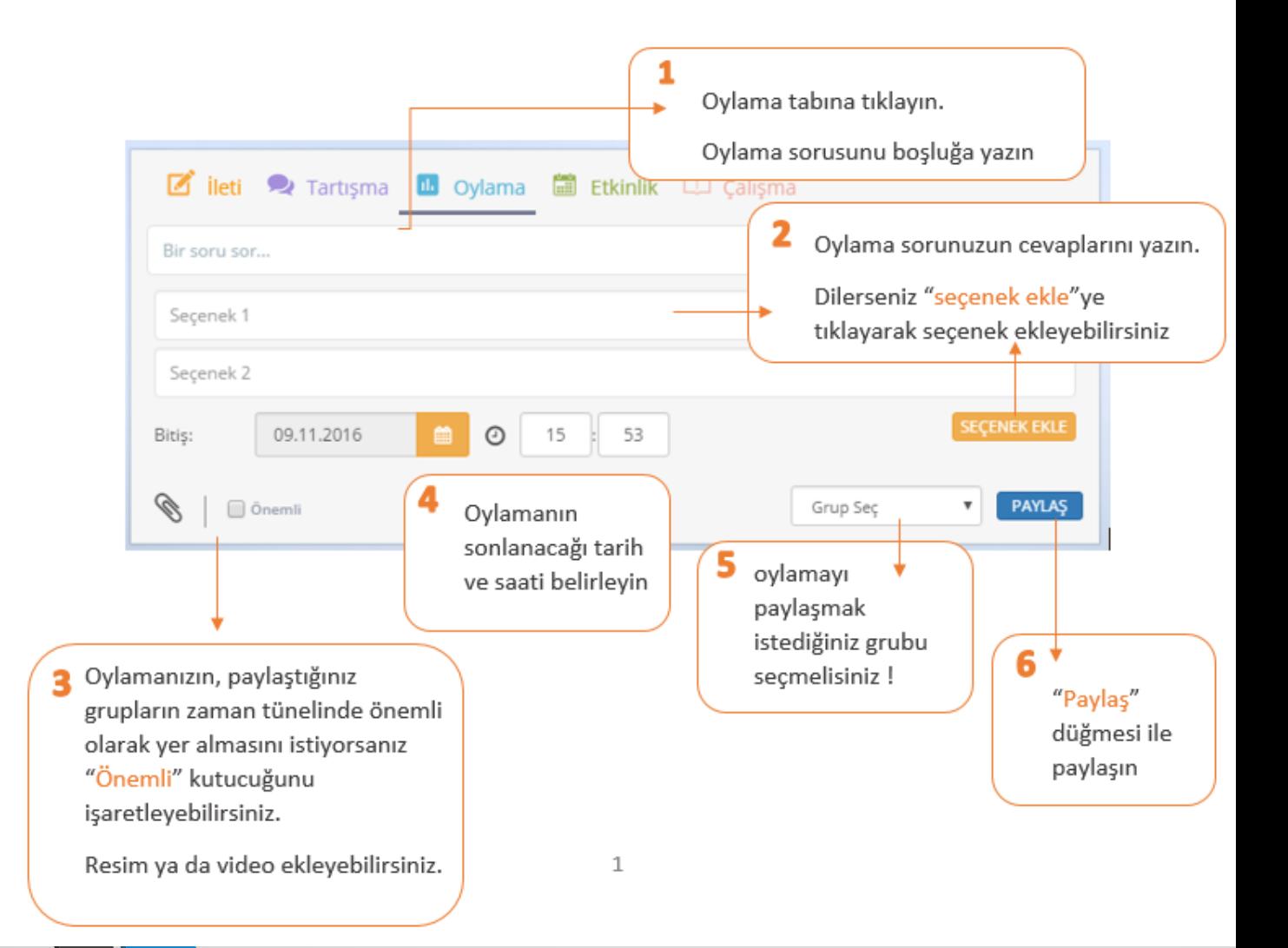

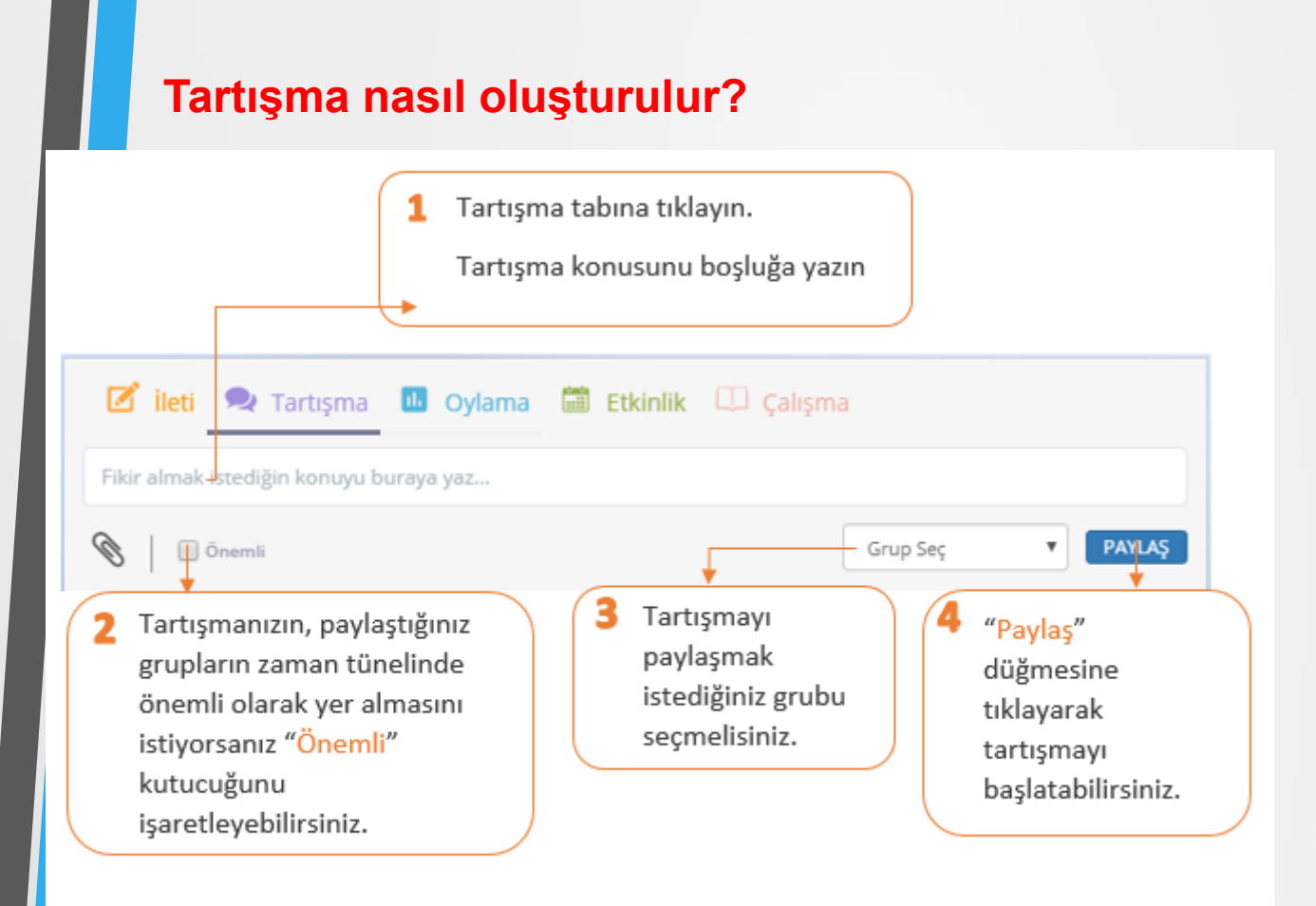

Takvim'in altındaki alandan tüm tartışmaları takip edebilirsiniz. Bir tartışmaya katılmak için tartışmaya tıklayın ve tartışma sayfasına gidin.

## **Liste nasıl oluşturabilirim?**

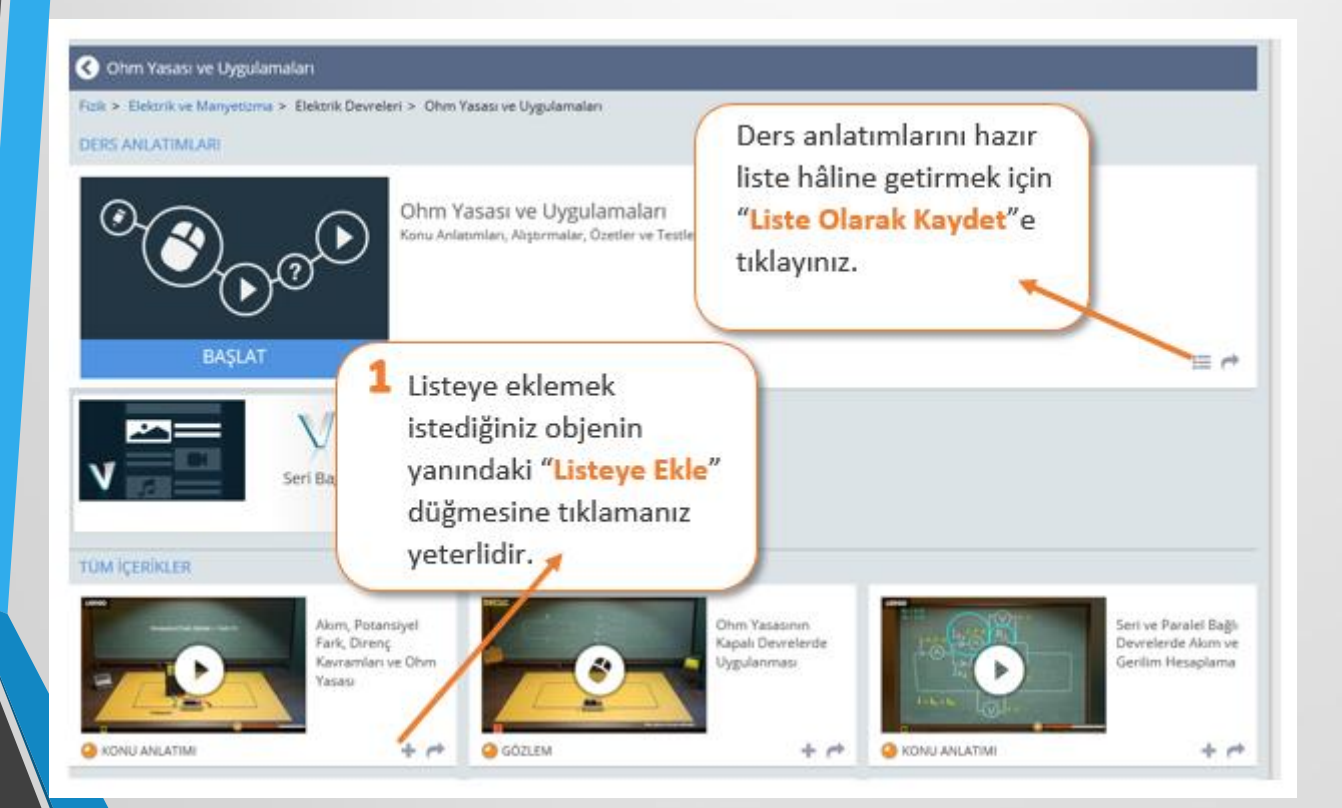

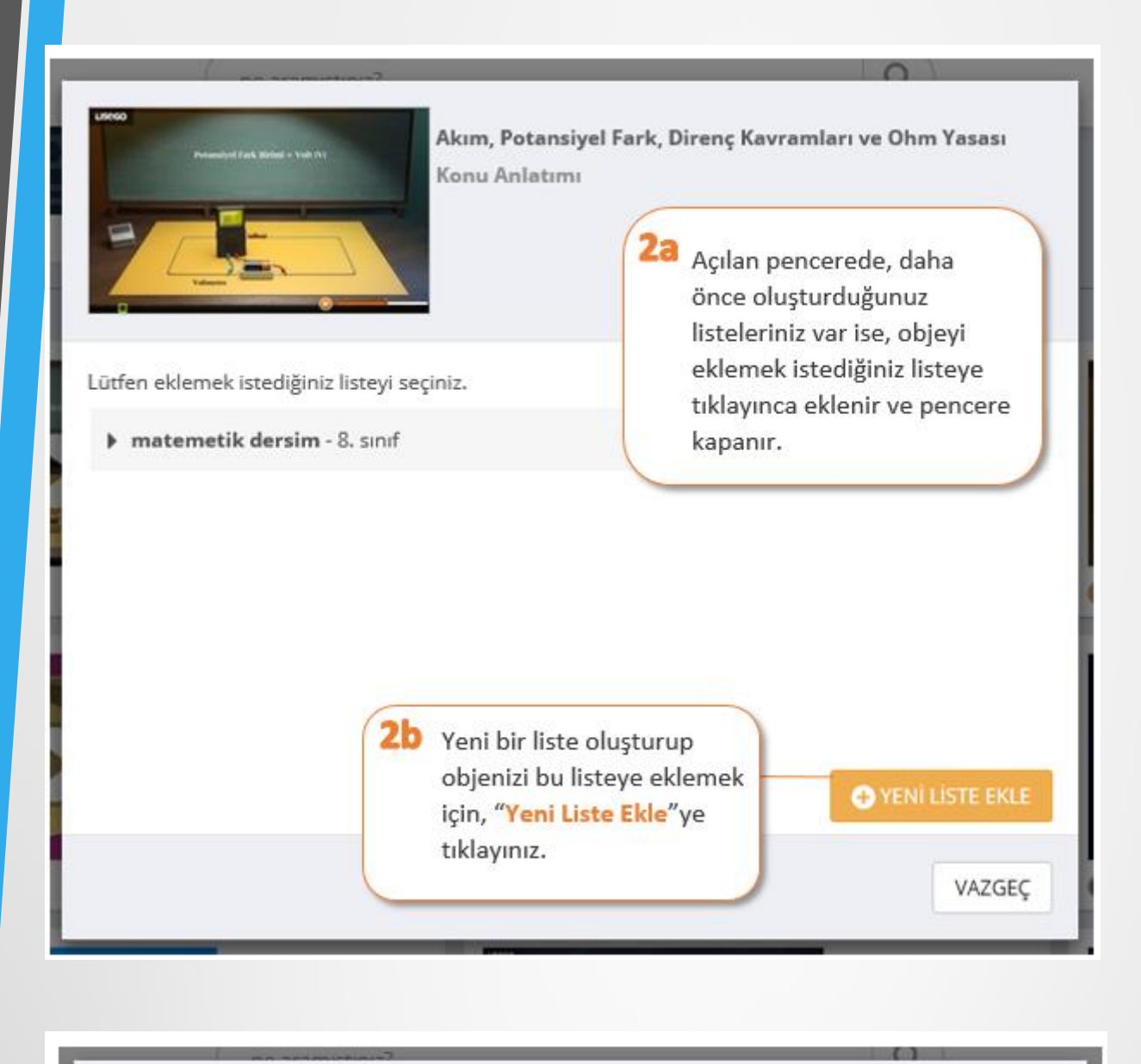

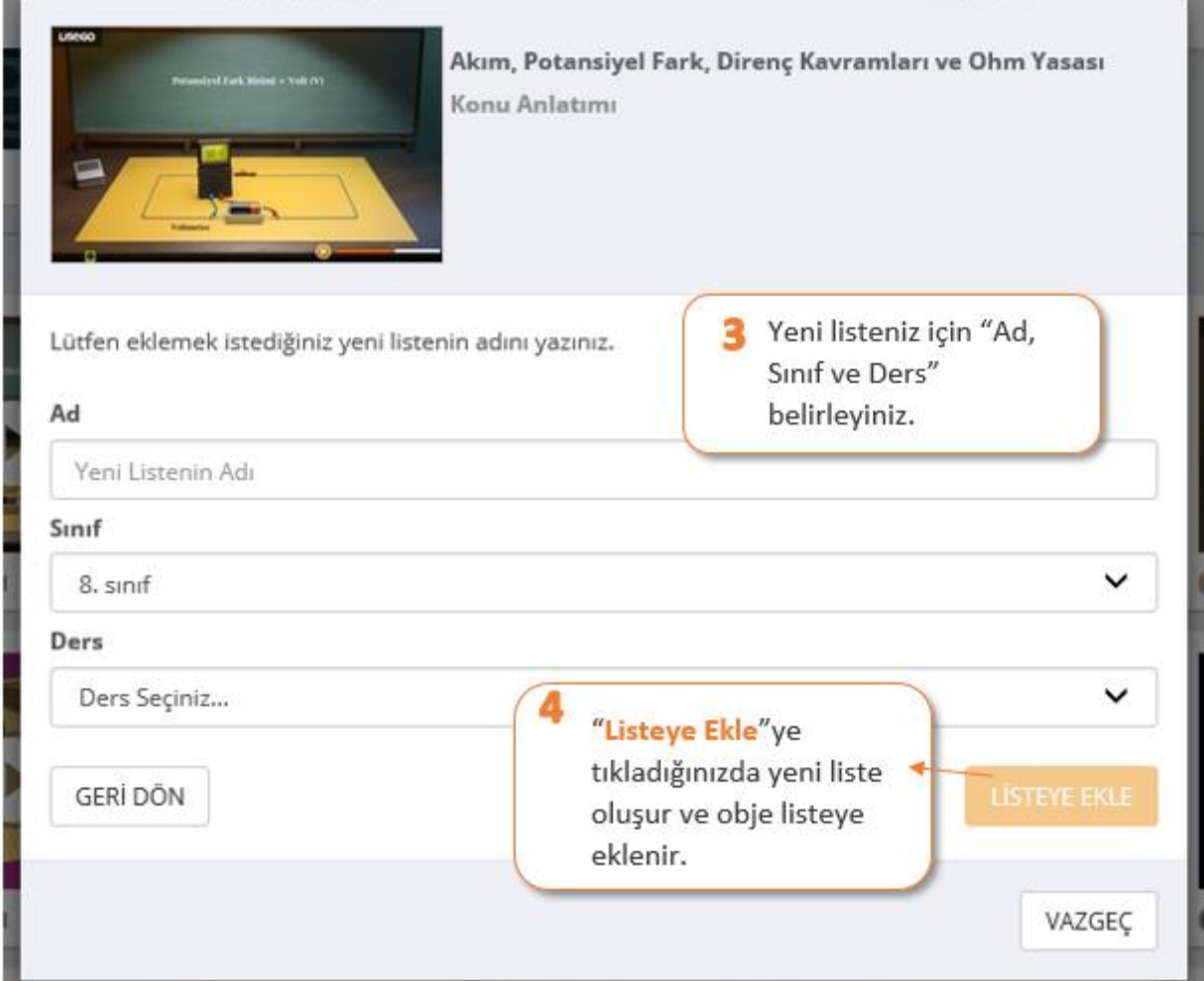

#### **Oluşturduğum listedeki bir objeyi nasıl başka listeye de ekleyebilir miyim?**

Listedeki objeleri tek tek buradan görüntüleyebilirsiniz.

**LiseGo** 

**O** First dersi pla

Ayrıca objeleri yeniden başka listelere ekleyebilir, gruplarınız ile paylaşabilir, çalışma olarak gönderebilir ya da göndermiş olduğunuz çalışmadaki durumunu Ana Menüdeki "Rapor" düğmesine tıklayarak görebilirsiniz.

### **Listelerimi çalışma olarak gönderebilir miyim?**

Evet, ders listelerim alanında, istediğiniz listenin en sağında bulunan menüden "gönder" i seçerek listelerinizi çalışma olarak gönderebilirsiniz.

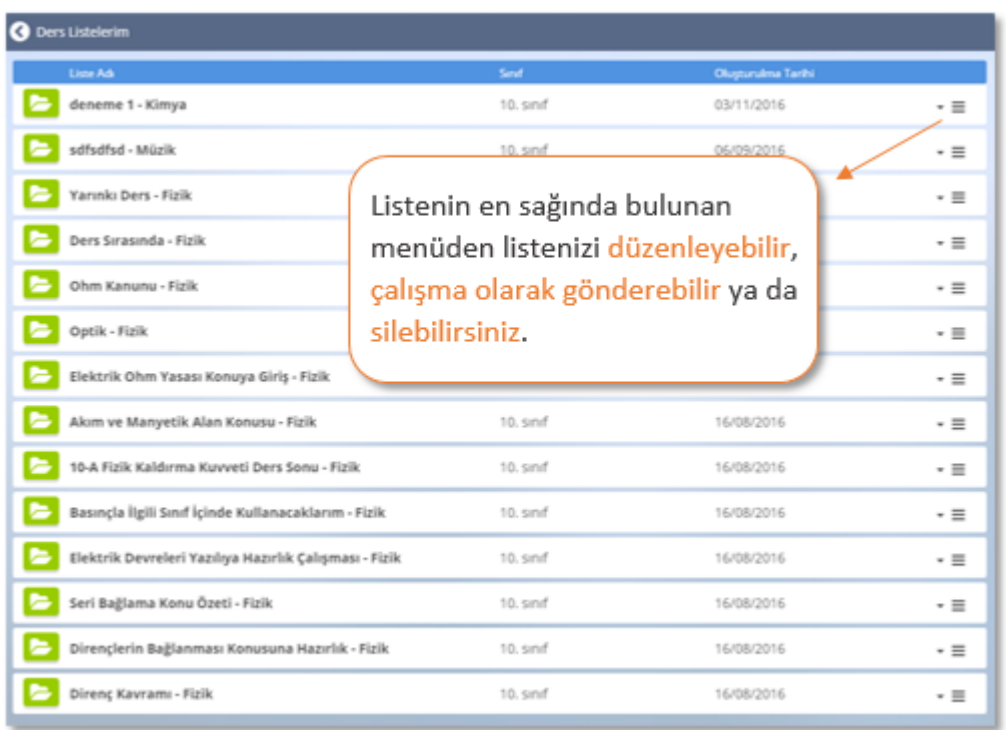

### **Listemi nasıl düzenlerim?**

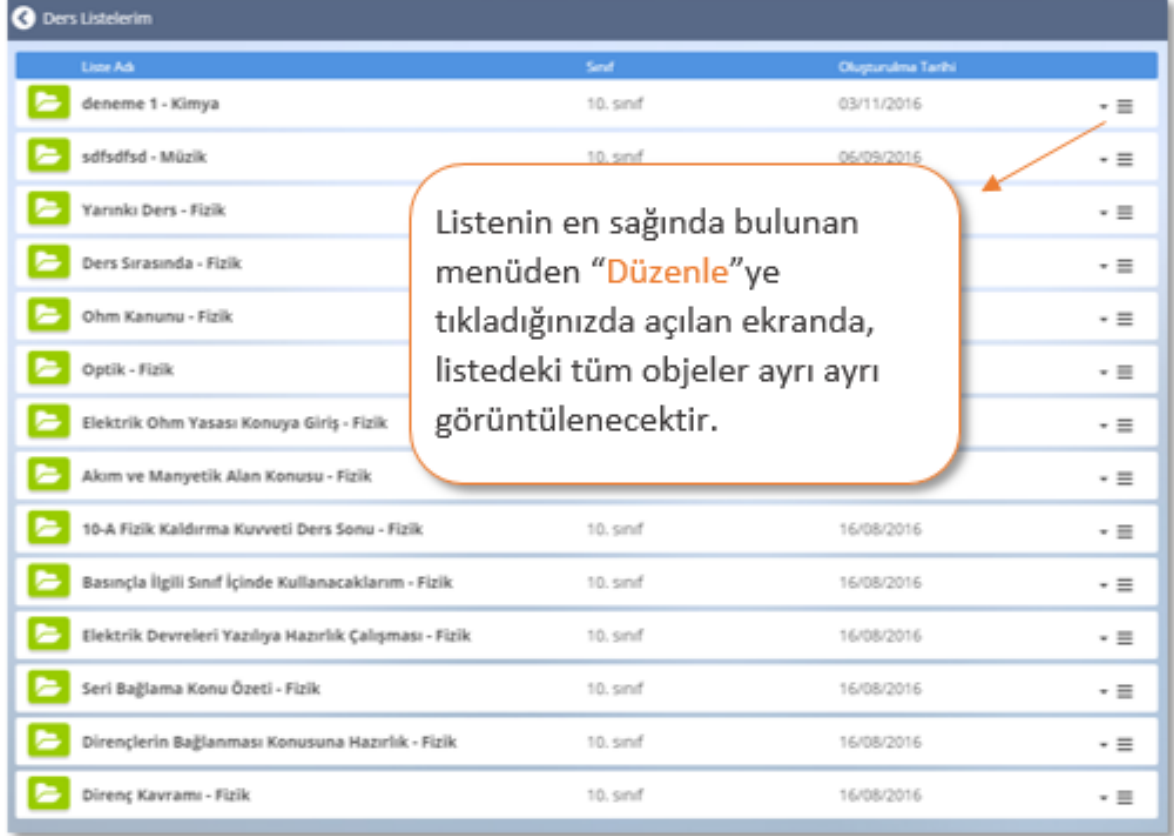

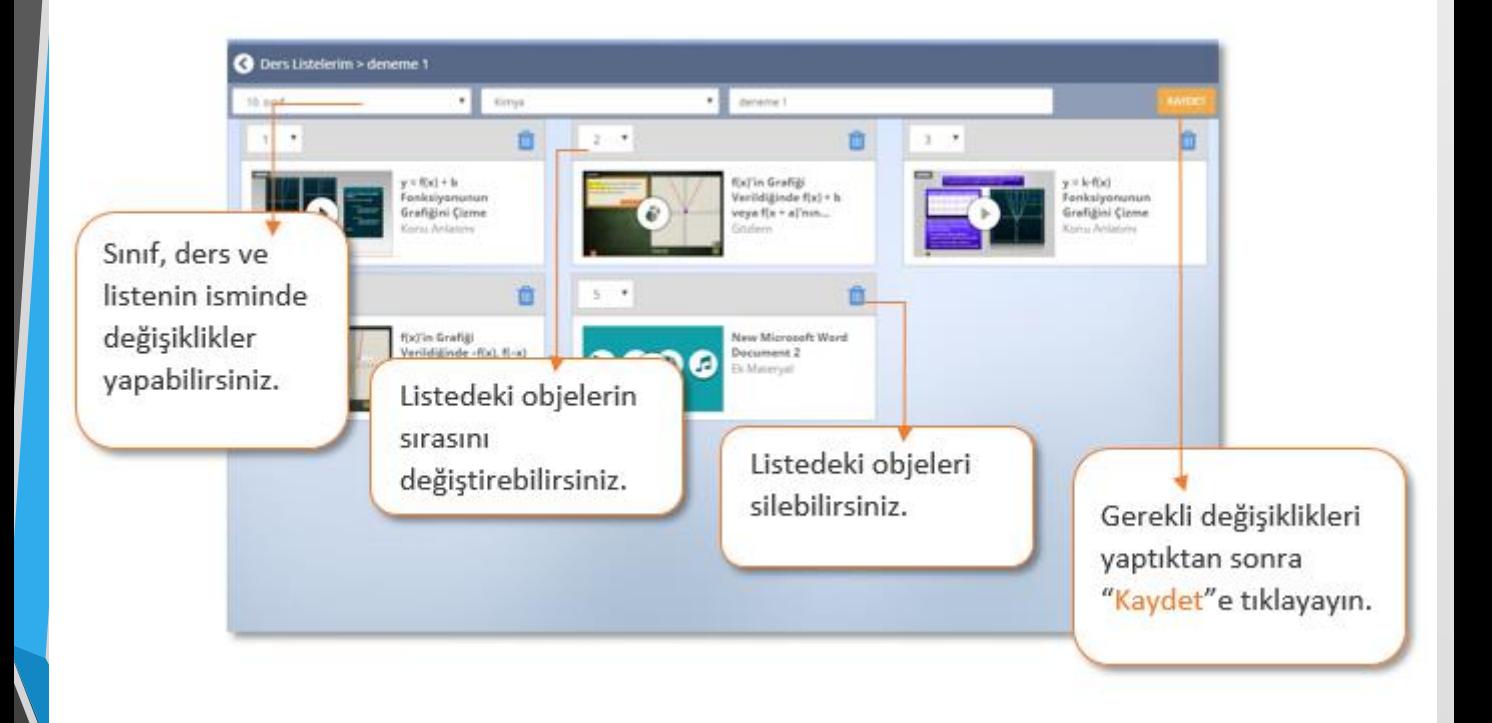

## **Çalışma nasıl gönderilir?**

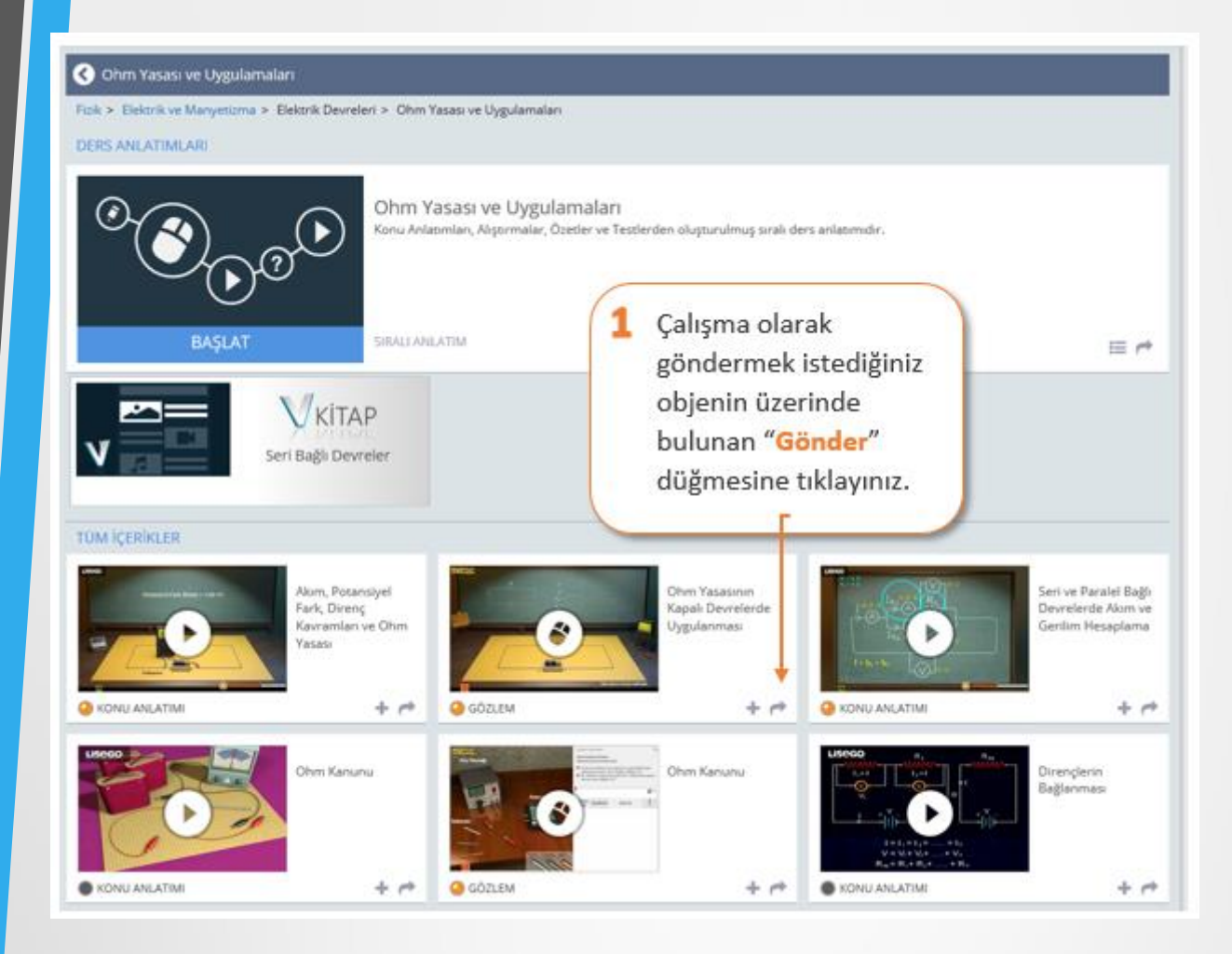

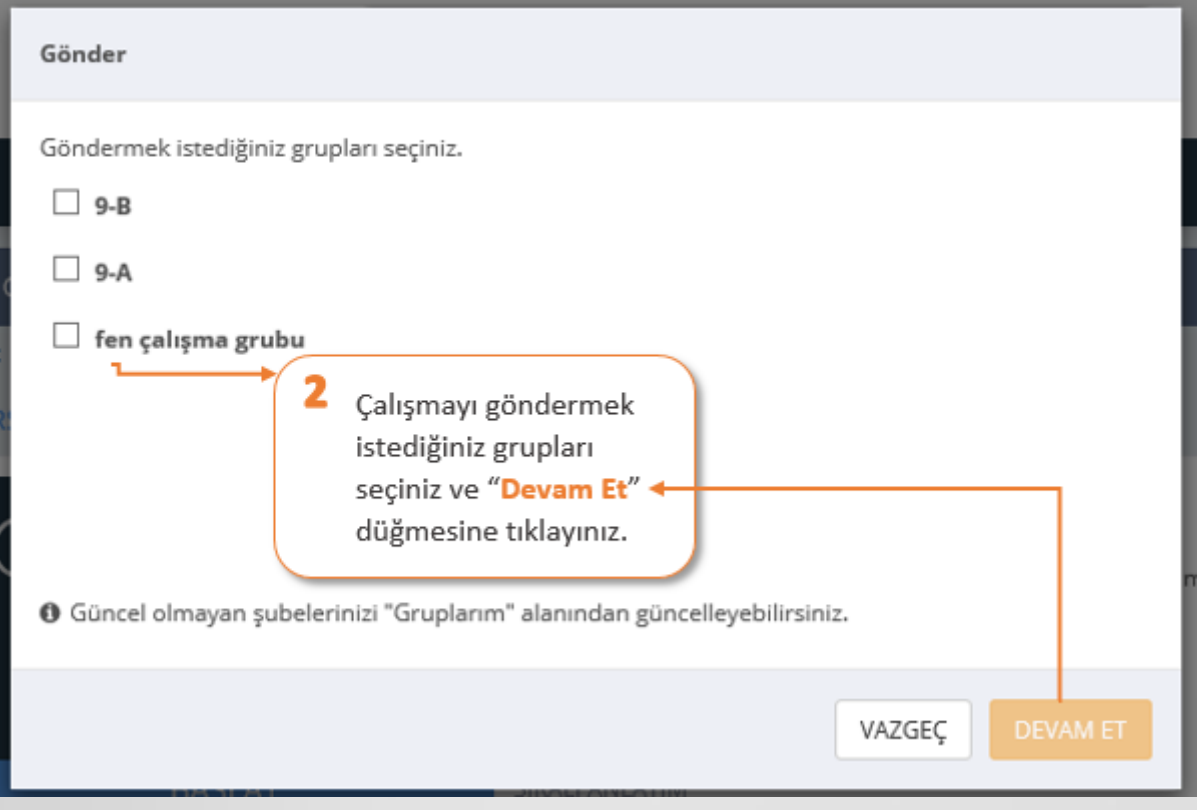

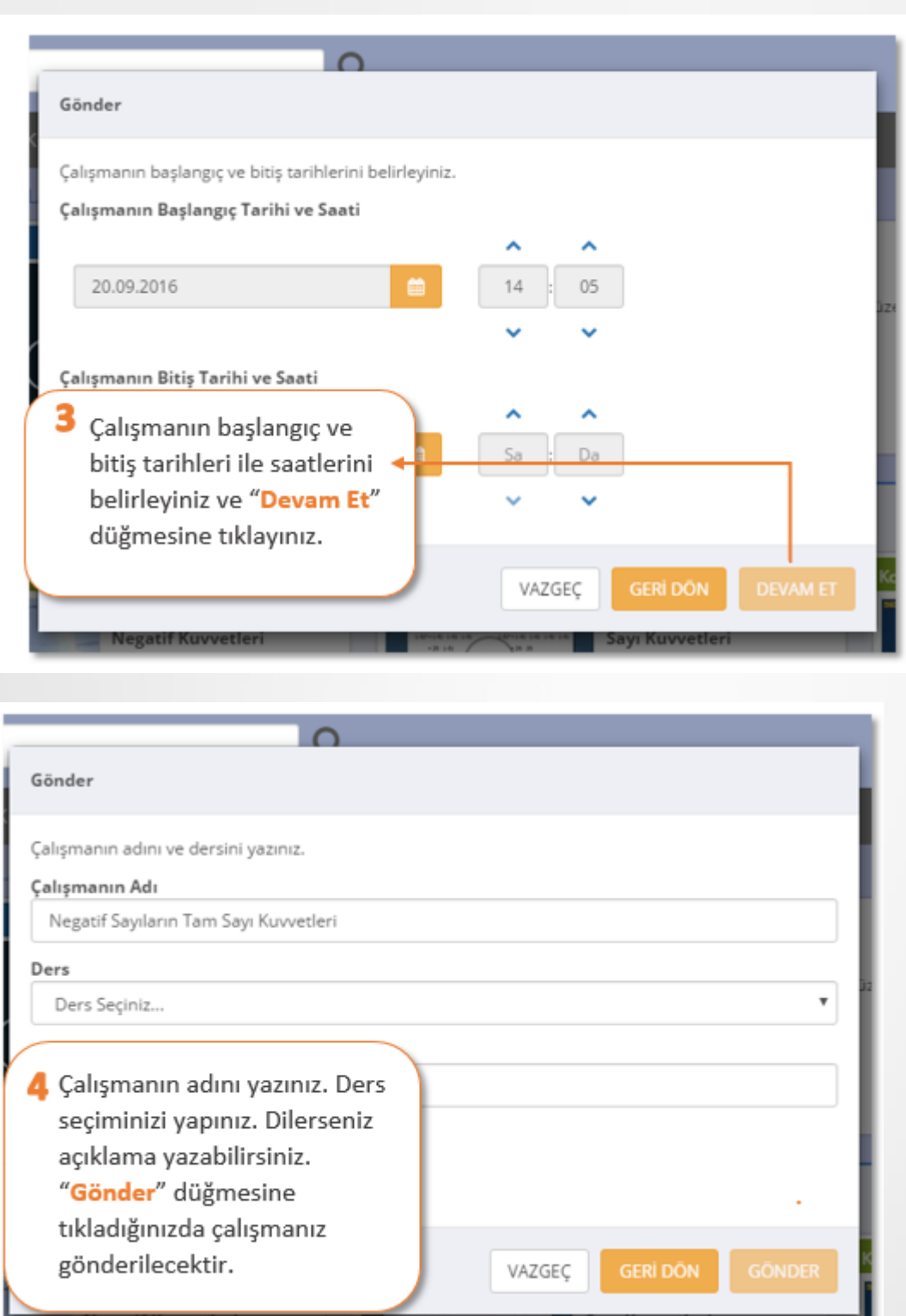

Çalışma iletisi, gönderilen şubenin ve gönderen öğretmenin **duvarına** düşer.

Bu iletide, çalışmanın başlangıç ve bitiş tarihleri yazar. İleti, otomatik olarak "önemli" diye işaretlenmiştir.

Ayrıca gönderdiğiniz çalışma, çalışmanın yollandığı grubun "**Takvim"**ine otomatik olarak kaydedilir.

#### **Gönderdiğim çalışmaların raporlarını nereden görebilirim?**

Çalışma takibi sayfasından çalışma raporlarına ulaşabilirsiniz.

# **"Öğrenci Raporları" sayfasında neler yer alır?**

"Öğrenci Raporları"na tıkladığınızda genel kullanım raporlarını ve çalışma bazlı raporları görebilirsiniz. Genel kullanım raporlarında ilgili sınıftaki öğrencilerin kendi başlarına EBA dersi kullanma istatistiklerine ulaşabilirsiniz.

Çalışma bazlı raporlar ise gönderilen çalışmaların tamamlanma ve başarı yüzdelerini göstermektedir. Çalışma bazlı raporlara, "Çalışma Takibi" sayfasından da ulaşabilirsiniz.

### **Şube nasıl eklenir?**

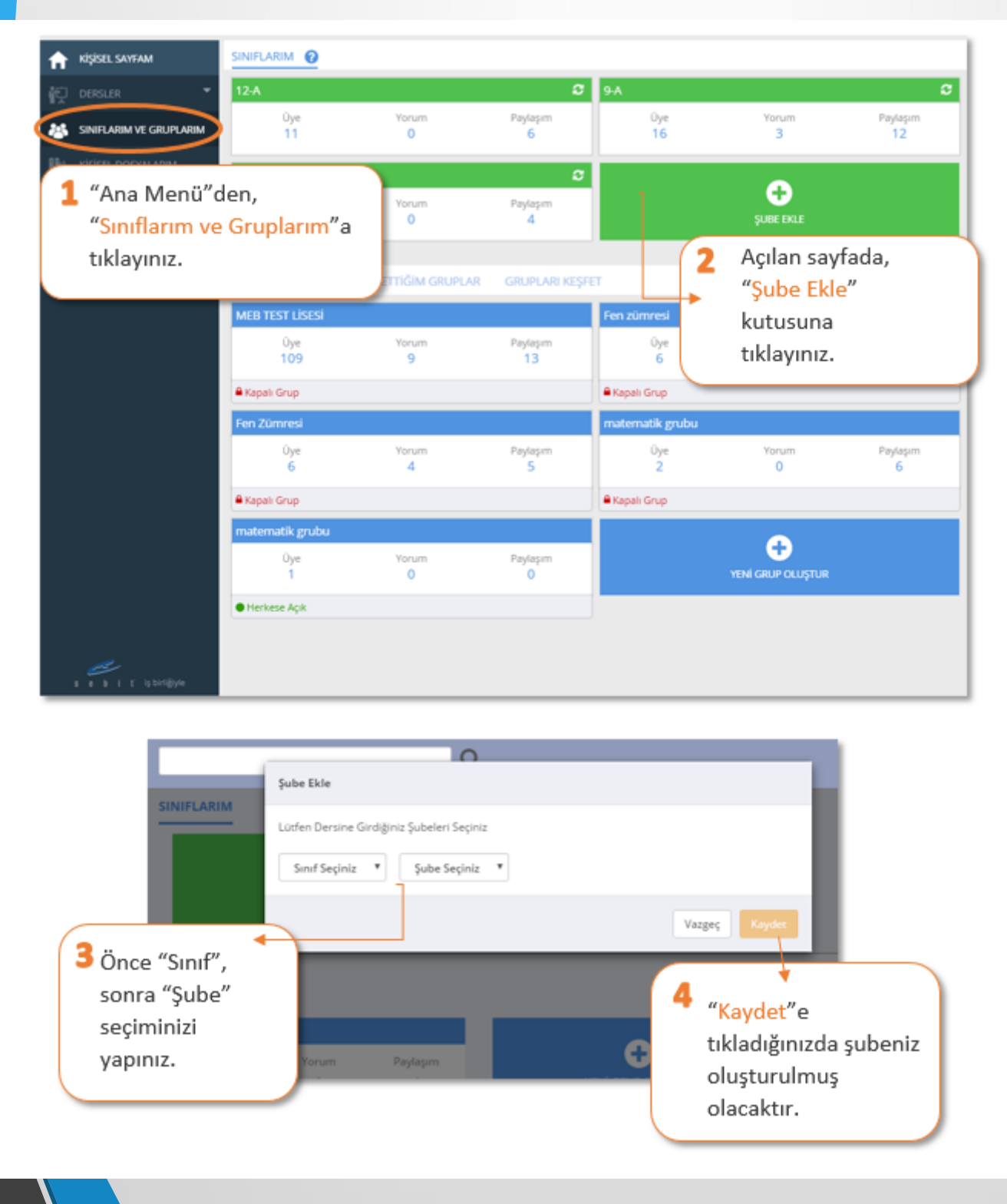

### **Şube sayfamda neler yer alır?**

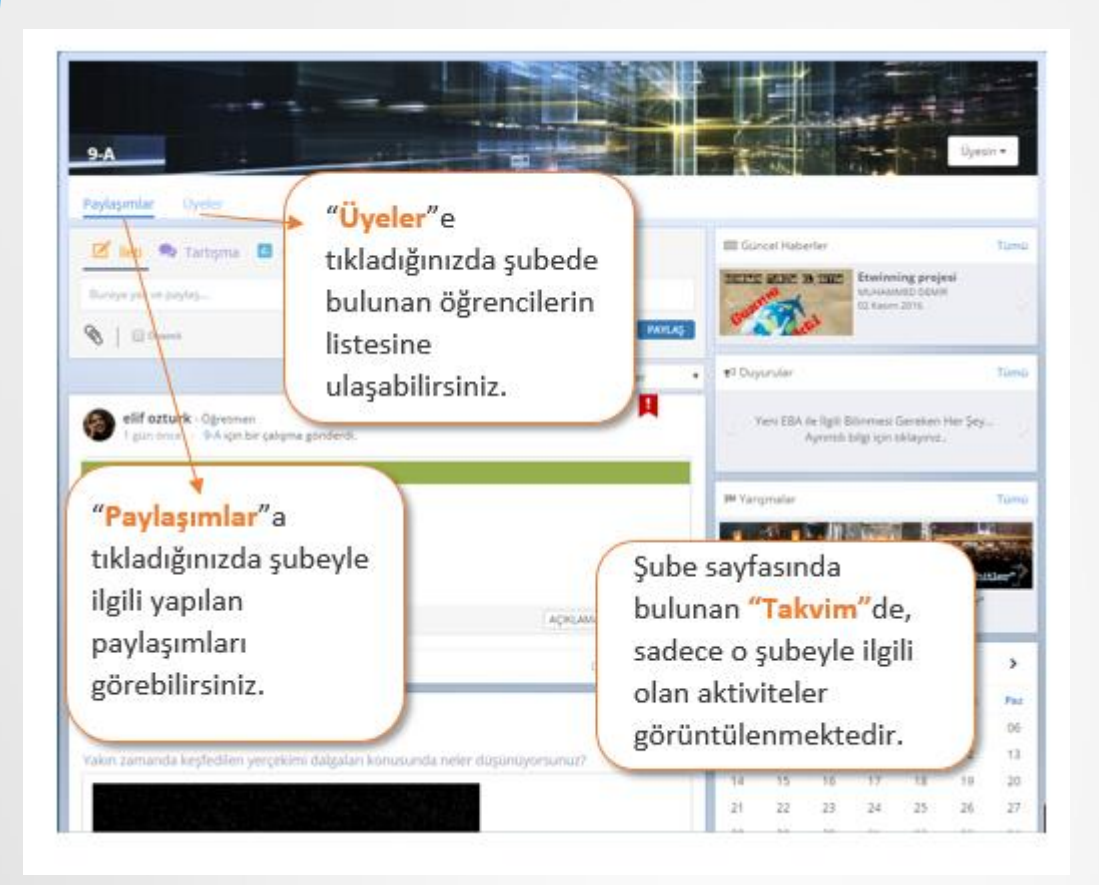

#### **Dosyalarım alanına nereden doküman ekleyebilirim?**

Dosyalarım alanına kendi bilgisayarınızdan dosya, resim, doküman, video ekleyebilirsiniz.

#### **Kendi yüklediğim dosyaları paylaşabilir miyim?**

Evet istediğiniz dosyaları paylaş a tıklayarak duvarınızda paylaşabilirsiniz.

### **Kendi yüklediğim dosyaları çalışma olarak gönderebilir miyim?**

Evet gönderebilirsiniz.